# Hands on Training on Octave: An Open Source Alternative for Matlab

#### Dr. D. Aravinthan

Guest Faculty
Department of Physics
Central University of Tamilnadu
Thiruvarur - 610 015
Mobile: +91-866 7080 269

Email: d.aravinthan@gmail.com, ida@e2a.co.in

www.e2a.co.in

August 08 - 09, 2020

E2 Academy Tiruchirappalli – 621 006.

What is GNU Octave?

- 1 What is GNU Octave?
- 2 Why GNU Octave?

- 1 What is GNU Octave?
- 2 Why GNU Octave?
- 3 The GNU Octave Journey

- 1 What is GNU Octave?
- 2 Why GNU Octave?
- 3 The GNU Octave Journey
- 4 Installation

- What is GNU Octave?
- 2 Why GNU Octave?
- The GNU Octave Journey
- 4 Installation
- Using Octave (Demos)

Outline

- What is GNU Octave?
- 2 Why GNU Octave?
- The GNU Octave Journey
- 4 Installation
- **5** Using Octave (Demos)
- **6** Wrapping Up

Demos

Wrapping Up

#### What is GNU Octave?

- GNU Octave is software featuring a high-level programming language, primarily intended for numerical computations.
- Octave helps in solving linear and nonlinear problems numerically, and for performing other numerical experiments using a language that is mostly compatible with MATLAB.
- It may also be used as a batch-oriented language.
- Since it is part of the GNU Project, it is free software under the terms of the GNU General Public License.
- Other free alternatives to MATLAB include Scilab and FreeMat.
- Octave is more compatible with MATLAB than Scilab and FreeMat has not been updated since June 2013.

#### What is GNU Octave? - A community perspective.

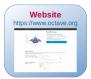

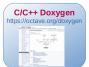

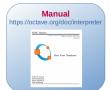

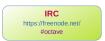

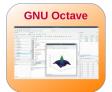

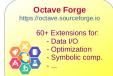

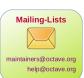

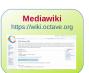

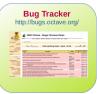

#### What is GNU Octave? - A technical perspective.

Outline

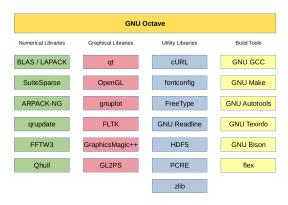

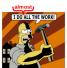

"[...] If I have seen further it is by standing on the sho[u] lders of Giants. [...]" — Isaac Newton (1676)

### Why GNU Octave?

- GNU Octave is a free and open-source software driven by community
- It alternates to MATLAB which shares its syntax
- It has a large (and growing) user base among scientists in academia and industry
- It has a large library of packages available for performing diverse tasks.
- It's well-documented;

## The GNU Octave Journey

- Octave was originally conceived (in about 1988) to be companion software for an undergraduate-level textbook on chemical reactor design being written by James B. Rawlings of the University of Wisconsin-Madison and John G. Ekerdt of the University of Texas.
- About 1992 by John W. Eaton (jwe) of University of Wisconsin-Madison starts development
  - since then in total about 440 contributors
- Named after Octave Levenspiel (1926-2017)
  - former professor of jwe
  - famous for quick back-of-the-envelope calculations

# The GNU Octave Journey

Outline

- "GNU" Octave since **1997** (version 2.0.6)
- **Vision** of the GNU project<sup>1</sup> of the Free Software Fdn. (FSF):

"[...] the users have the freedom to run, copy, distribute, study, change and improve the software. [...] 'free' as in 'free speech,' not as in 'free beer'. [...]" <sup>2</sup>

- Using infrastructure (e.g. code hosting and bug tracking)
  - SourceForge (1999), GitHub (2008), ...
- Sponsorship "Working Together for Free Software Fund"

<sup>&</sup>lt;sup>1</sup>Recursive: "GNU's Not Unix!"

<sup>&</sup>lt;sup>2</sup>https://www.gnu.org/philosophy/free-sw.html

# Installing GNU Octave on MS Windows 10 (1/8)

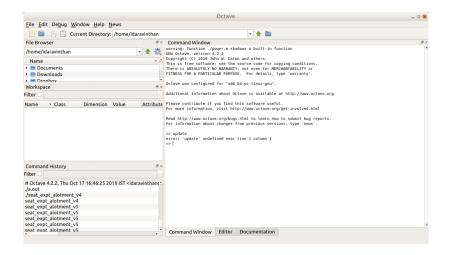

# Installing GNU Octave on MS Windows 10 (2/8)

Outline

It can be download from: https://www.gnu.org/software/octave/download.html

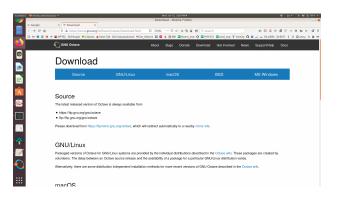

Outline

# Installing GNU Octave on MS Windows 10 (3/8)

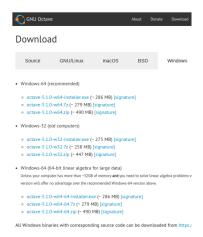

- w32: 32-bit systems (very old or embedded devices)
- w64: 64-bit systems
- w64-64: 64-bit systems with large main memory  $2^{32} \times 8Bytes = 32GB$  Working with dense double matrices with  $400,000 \times 100,000$  entries ( $\approx 298$  GB) need this.

Installation

## Installing GNU Octave on MS Windows 10 (4/8)

#### **Ignore** Java warning:

- Octave works perfectly without Java.
- Octave's Java interface might not work properly.

#### Choose:

- OpenBLAS (usually faster) https://www.openblas.net/
- Reference BLAS https://www.netlib.org/blas/

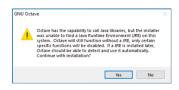

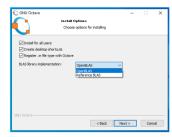

# Installing GNU Octave on MS Windows 10 (5/8)

• As usual: desktop icons (left) and start menu entries (right).

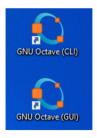

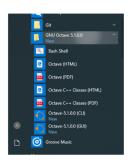

Start

- command-line interface (CLI)
- graphical user interface (GUI)

### Installing GNU Octave on MS Windows 10 (6/8)

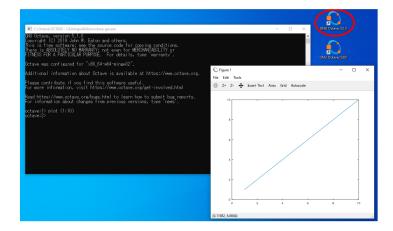

# Installing GNU Octave on MS Windows 10 (7/8)

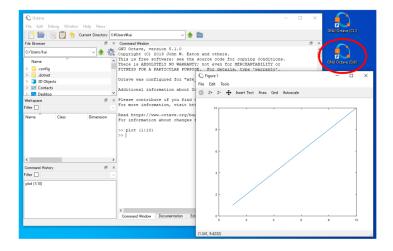

# Installing GNU Octave on MS Windows 10 (8/8)

- Many Octave Forge packages precompiled as part of the installer.
- No need to download them, just load them.
  - ightarrow pkg list ightarrow pkg load io

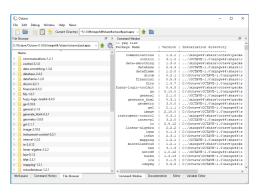

#### Installing GNU Octave on other systems

⇒ https://wiki.octave.org/Installation

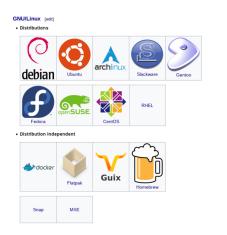

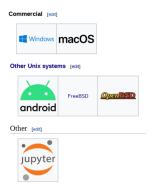

# Using Octave (Demos)

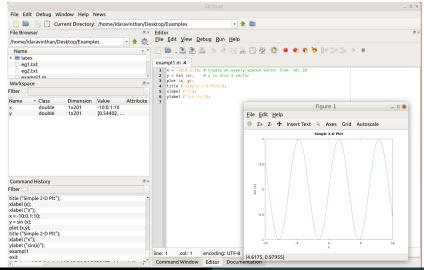

# Wrapping Up

- What is GNU Octave?
  - High-level programming language, CLI/GUI Software and community.
  - A convenient interactive interface for many well-known and well-performing numerical, graphical and utility libraries written in C/C++, Fortran, Python, Java, ...
  - Free to run, copy, distribute, study, change and improve.
- What it is NOT?
  - Not a one-size-fits-all solution for numerical computations.
  - Not a compiled language, no transcompiler.

#### References

Outline

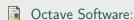

https://www.gnu.org/software/octave/

Octave User Guide:
https://octave.org/octave.pdf

Books about Octave & Matlab: https://wiki.octave.org/Publications\_using\_Octave

Octave Resources, Example Files & This Slide Deck: https://e2a.co.in/octave

#### Thank you for your attention!

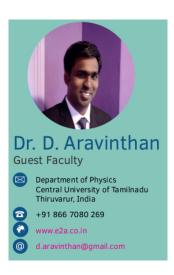